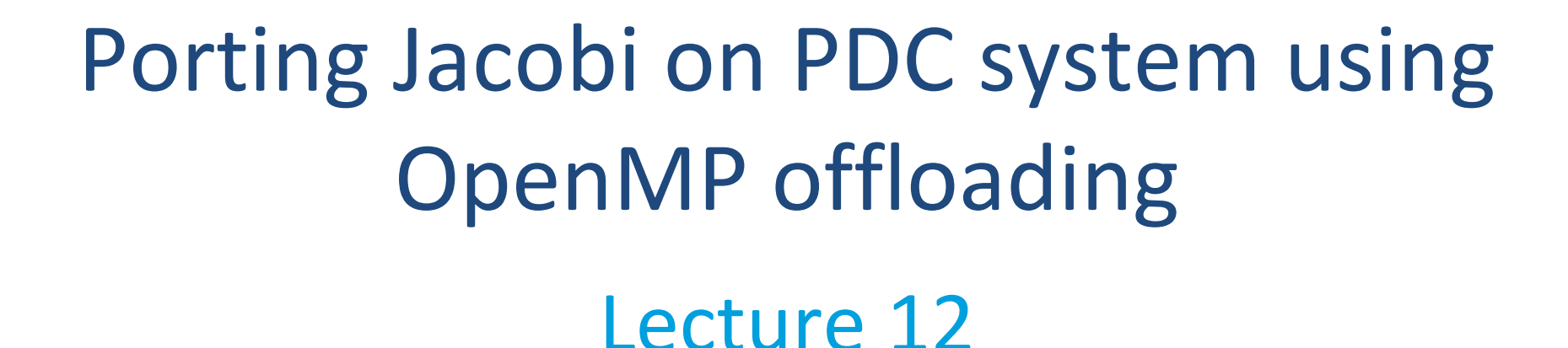

Sunita Chandrasekaran Associate Professor, University of Delaware PDC Summer School Aug 2023

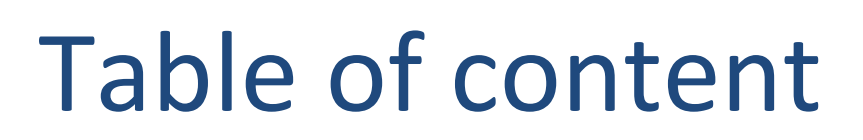

**ANVERSITY OF** 

• Laplace Serial code – example

### **LAPLACE HEAT TRANSFER**

**JIVERSITY OF** 

#### Introduction to lab code - visual

We will observe a simple simulation of heat distributing across a metal plate.

We will apply a consistent heat to the top of the plate.

Then, we will simulate the heat distributing across the plate.

**OpenACC O NIDIA** 

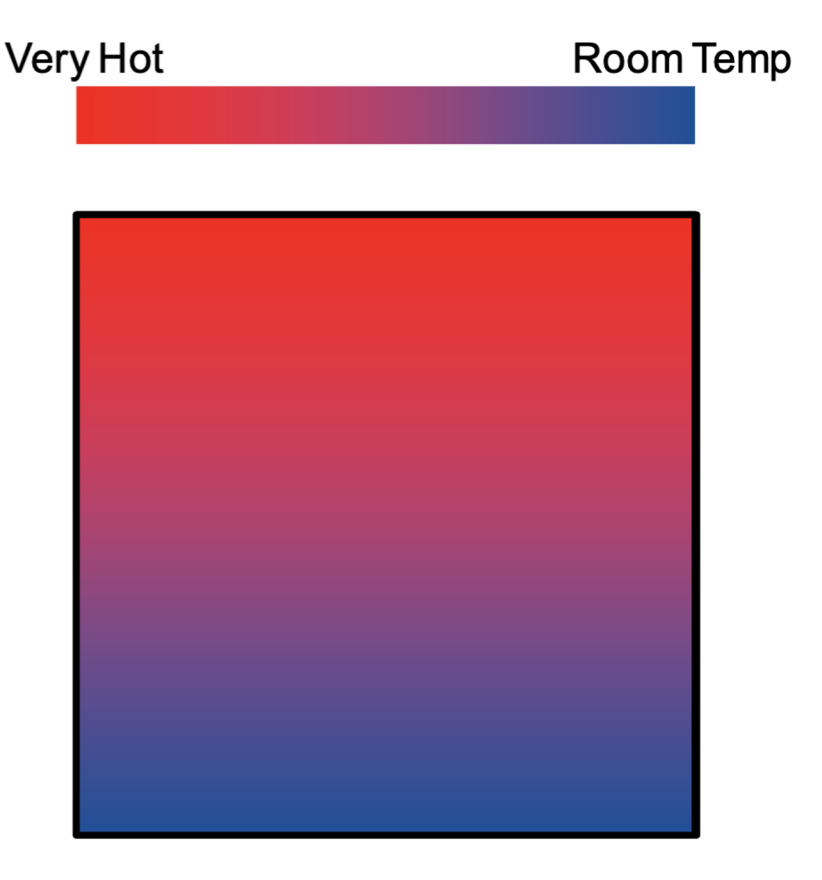

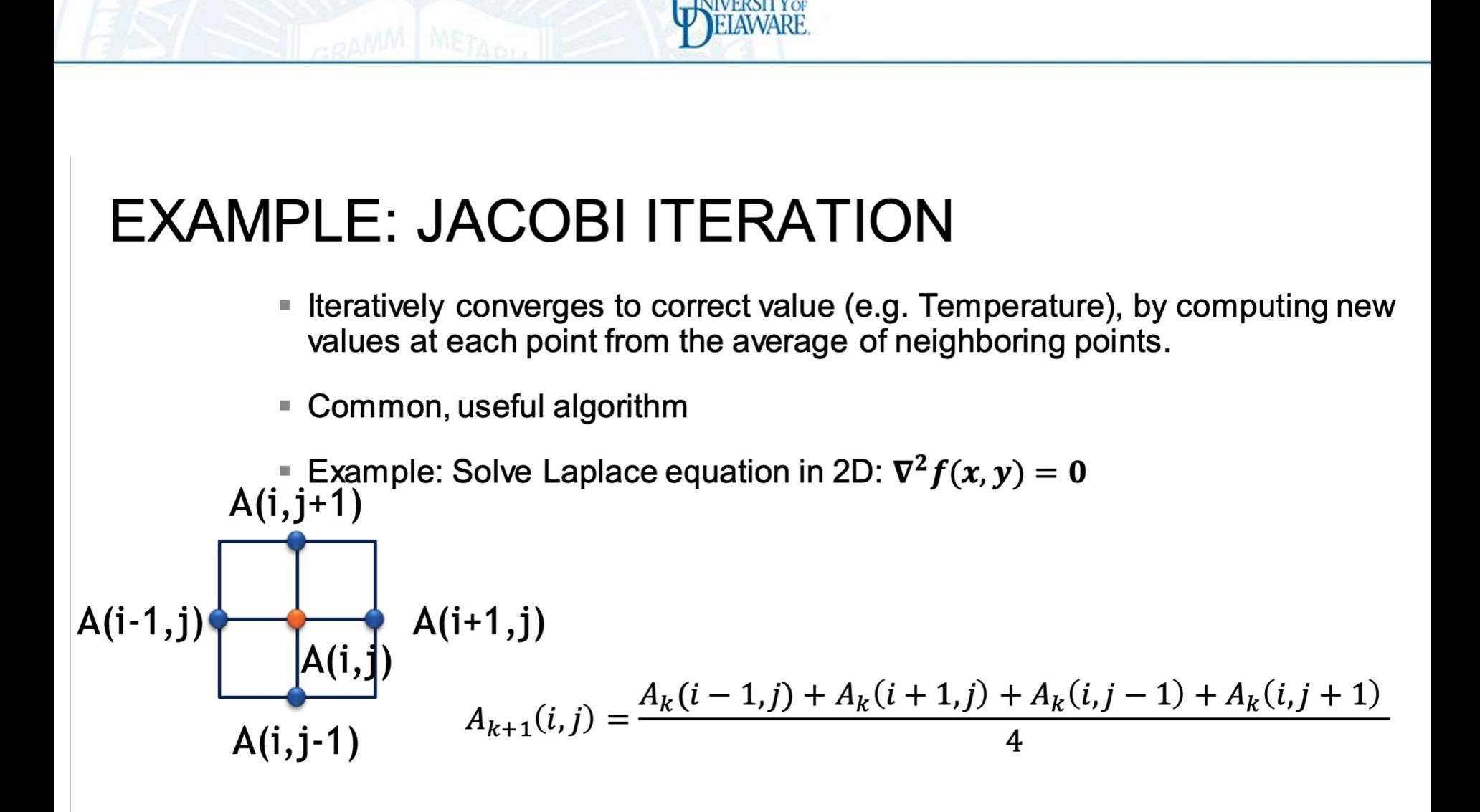

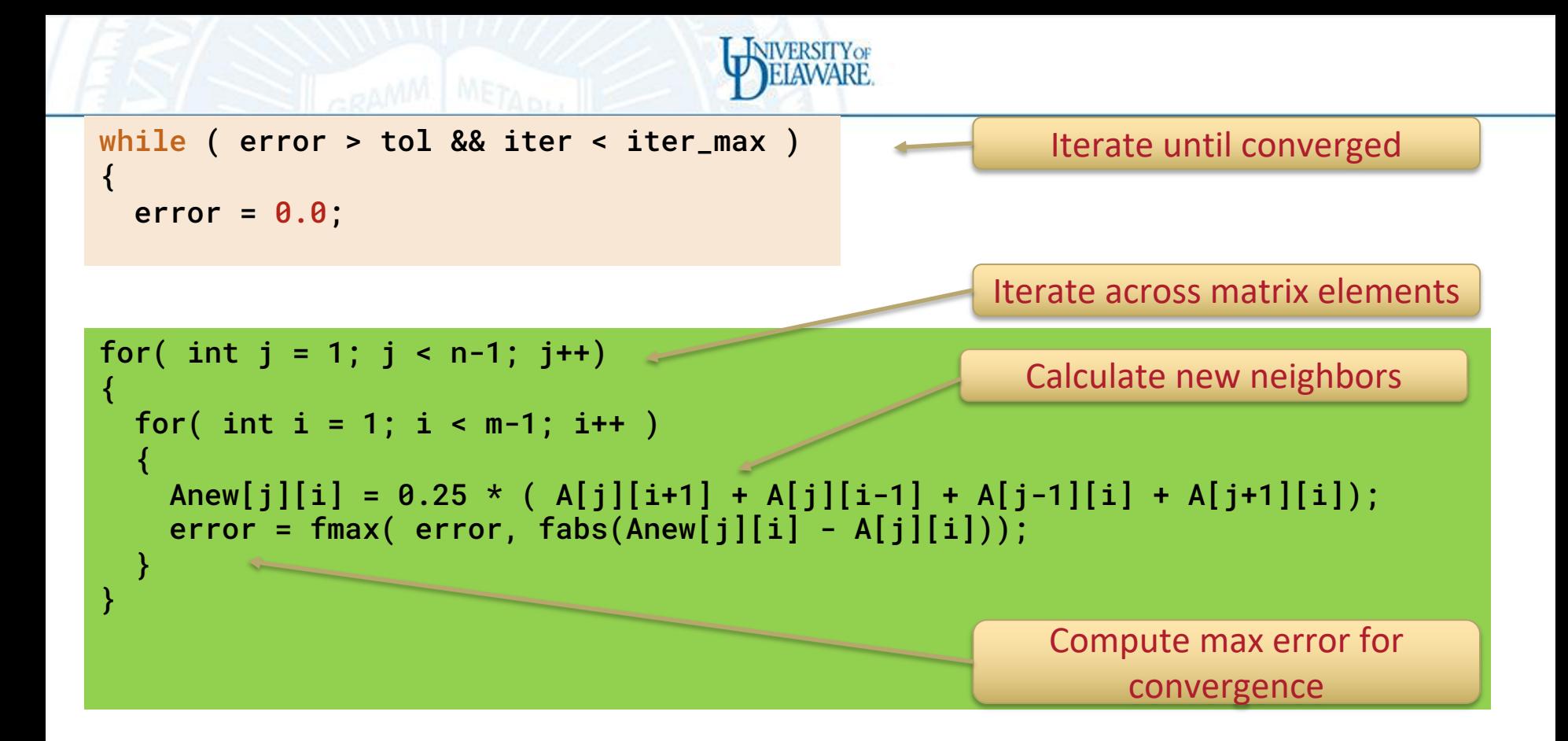

for( int j = 1; j < n-1; j++) { for( int i = 1; i < m-1; i++ ) { A[j][i] = Anew[j][i]; } } Swap input/output arrays

# Profiling Sequential Code

**IVERSITY** OF

to use gprof add **-pg** to compile the application

Profile your code to obtain detailed information about how does the code runs:

- Total runtime
- runtime of routines
- Hardware counters

Identify portions that took longer to execute. These are the portions that you will want to parallelize.

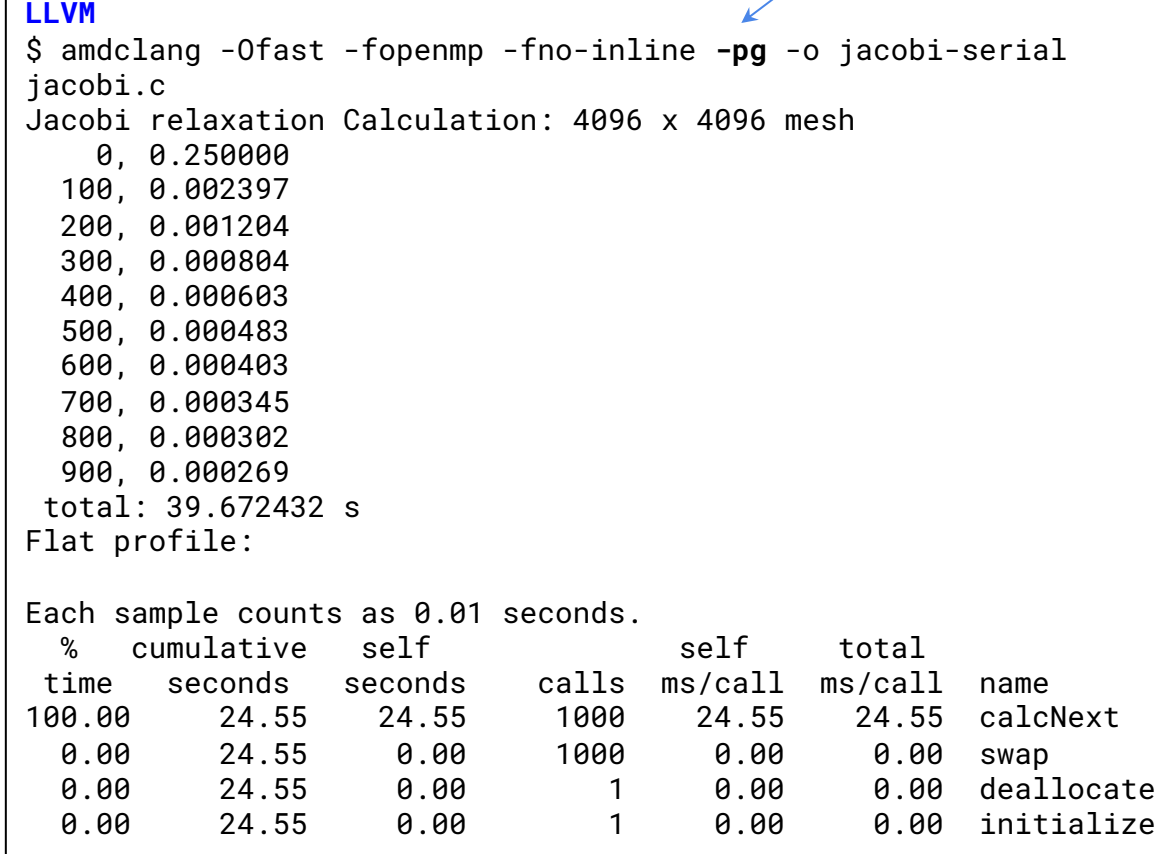

gprof misses some of the behaviour by giving 0.00 to swap

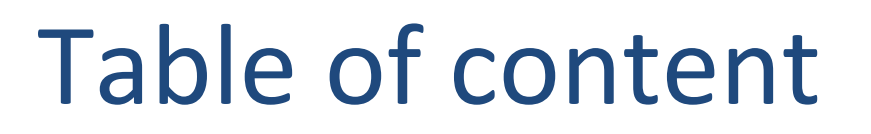

- Laplace Serial code example
- Parallelization using target parallel for

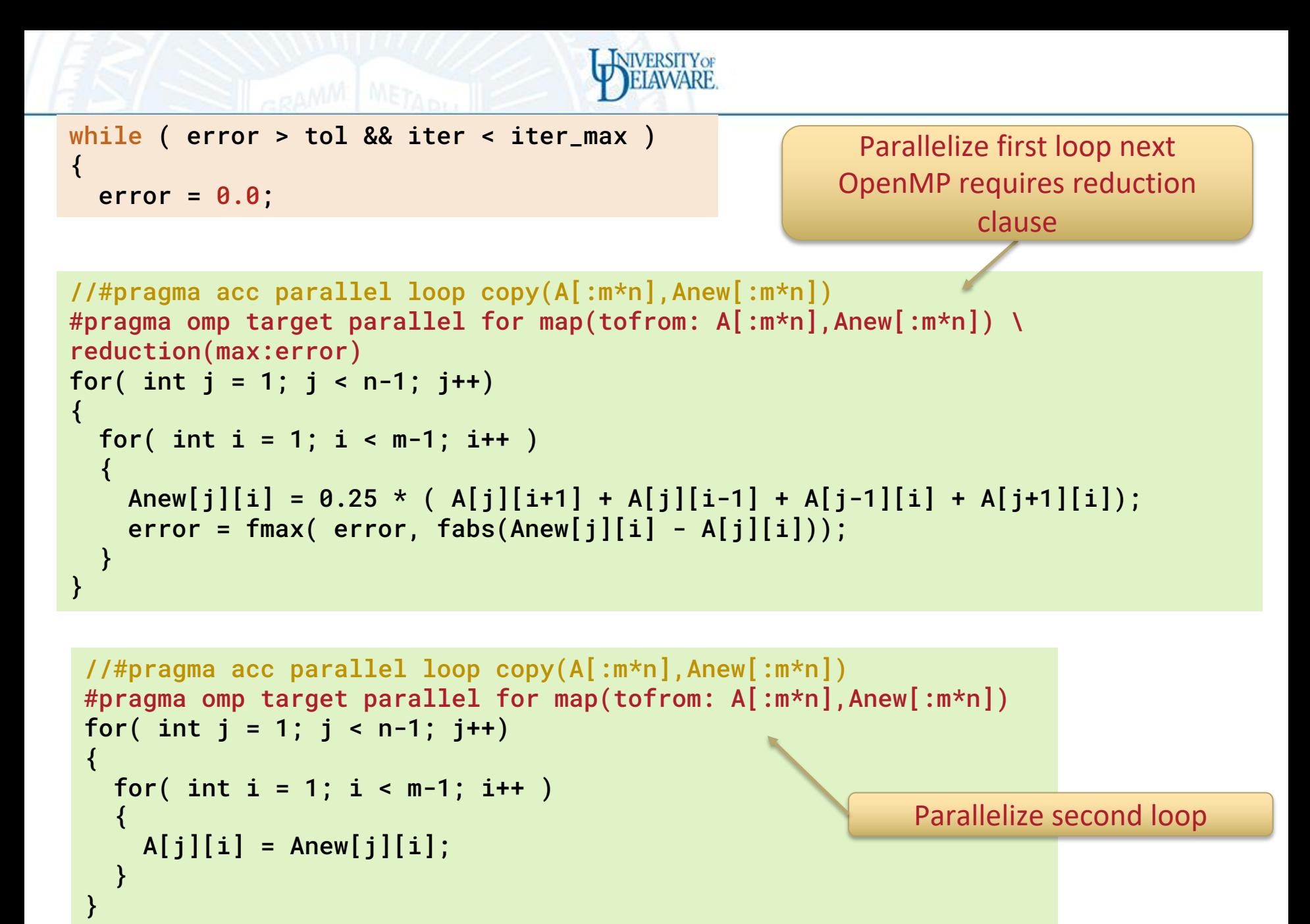

## Build and run the code

- Using PDC
- Module load rocm/5.3.3
- Target which architecture you want to use to compile and execute the code; for example
- amdclang -Ofast -fopenmp --offload-arch=gfx90a -g -o jacobi-omp-llvm-loop jacobi.c
	- **-fopenmp:** tell the compiler that considers openmp pragmas
	- **--offload-arch=gfx90a**: denotes that the target gpu
	- **-Ofast**: an optimization flag that you can add to your compilation command

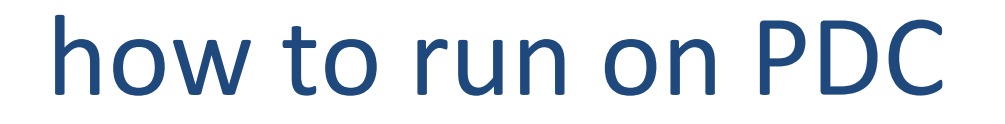

salloc --nodes=1 -t 0:30:00 -A pdc-test-2023 -p gpu

amdclang -Ofast -fopenmp -g --offload-arch=gfx90a -o jacobi-omp-rocm-loop jacobi.c

export LIBOMPTARGET\_PROFILE=jacobi-omp-rocmloop.json

srun -n 1 ./jacobi-omp-rocm-loop

#### **ROCM**

\$ amdclang -Ofast -fopenmp -g --offload-arch=gfx90a -o jacobiomp-rocm-loop jacobi.c

```
salloc --nodes=1 -t 0:30:00 -A pdc-test-
2023 -p gpu
```
Accelerated code using parallel and no data clauses takes 287.54 on GPUs **about 7 times slower than serial**

Jacobi relaxation Calculation: 4096 x 4096 mesh 0, 0.250000 100, 0.002397 200, 0.001204 300, 0.000804 400, 0.000603 500, 0.000483 600, 0.000403 700, 0.000345 800, 0.000302 900, 0.000269 total: 287.547013 s

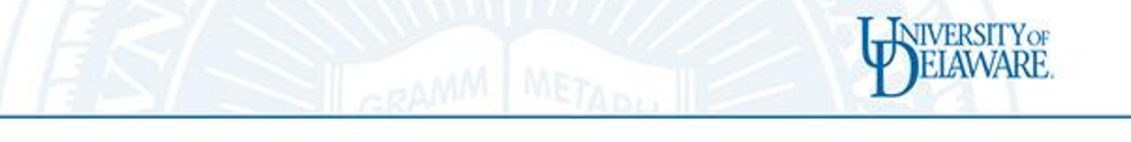

### H[ow to trace with](https://ui.perfetto.dev/) LLVM profile on as well as run on PDC

salloc --nodes=1 -t 0:30:00 -A pdc-test-2023 -p gpu

export LIBOMPTARGET\_PROFILE=prof-jacobi-omp-rocm-loop **srun -n 1** ./jacobi-omp-rocm-loop

Copy file to your local machine, open browser and https://ui.perfetto.dev/ on the upper left hand "Open trace file", and sele prof-jacobi-omp-rocm-loop.json to open it

You can zoom in and out with keys "w" and "s", and to the left and right with "**a**" and "**d**"

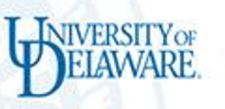

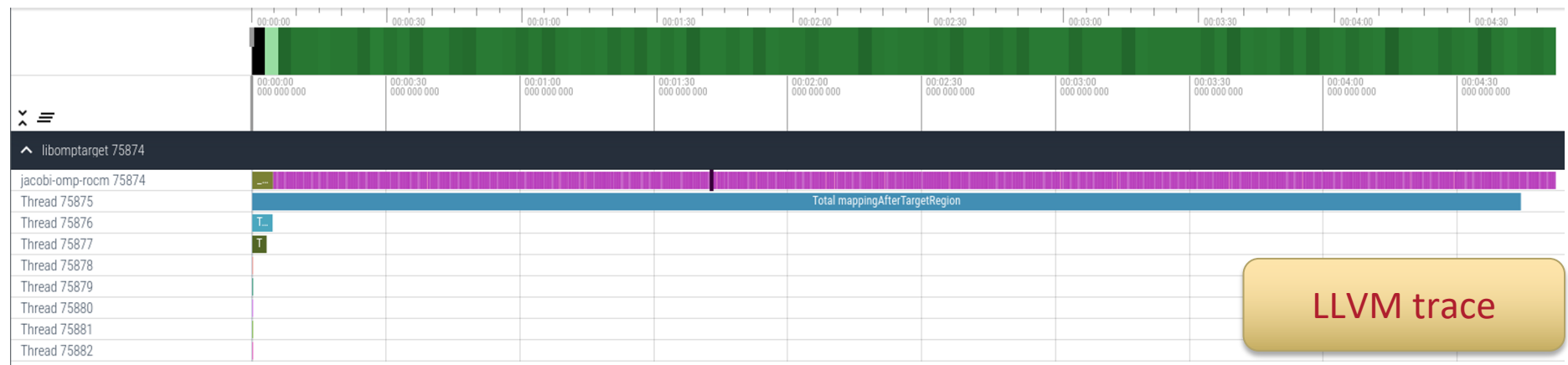

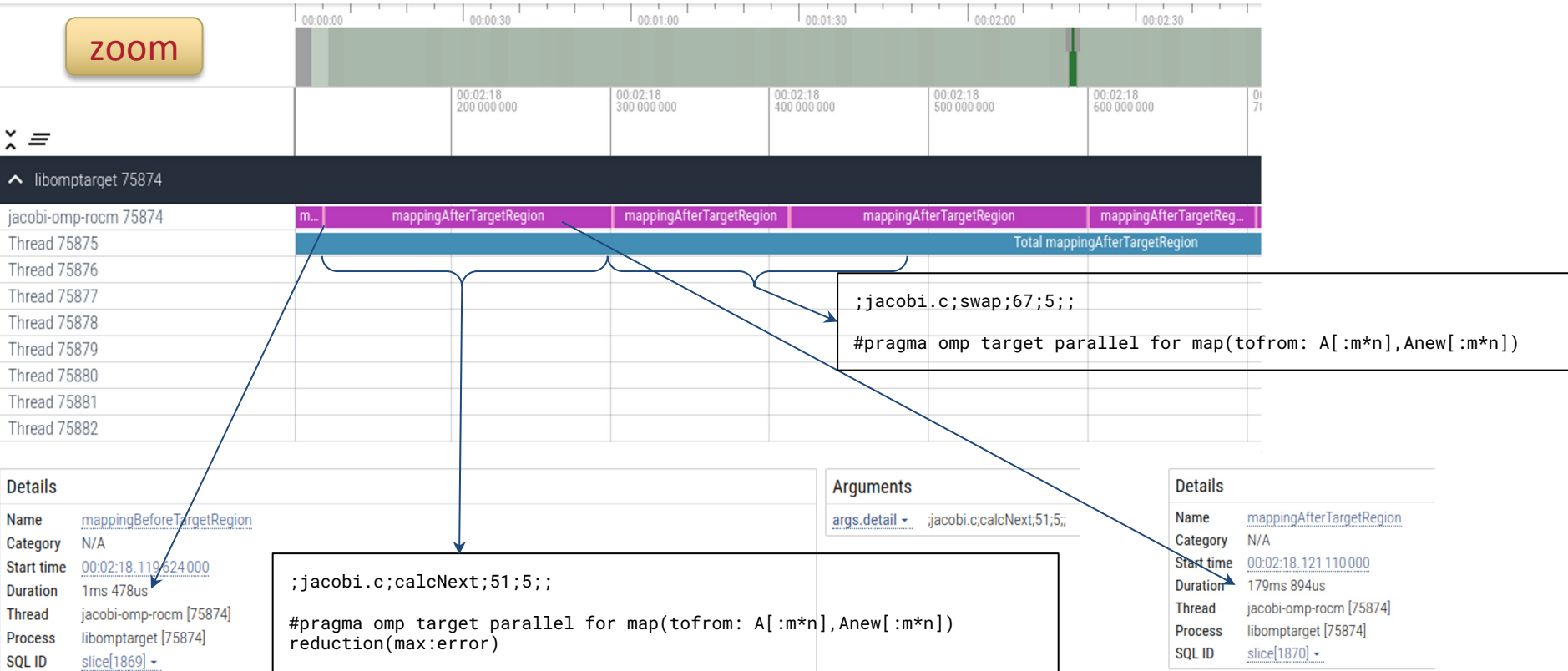

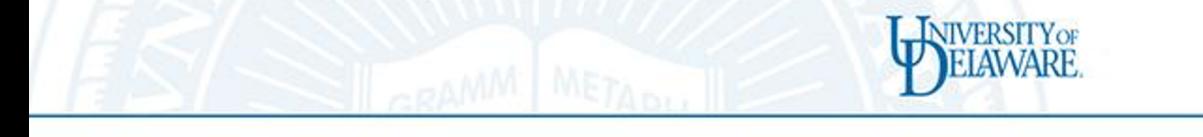

### Helpful information on kernel laur amdclang and LLVM

salloc --nodes=1 -t 0:30:00 -A pdc-test-2023 -p gpu In case ROCM and LLVM compiler (https://openmp.llvm.org/design/Runtimes.html) is export LIBOMPTARGET\_INFO=

 **for The PDC and amdclang (rocm) export LIBOMPTARGET\_KERNEL\_TRACE=1 srun -n 1 ./jacobi**

DEVID: 0 SGN:2 ConstWGSize:256 args: 5 teamsXthrds:( 1X 256) req<br>0) lds\_usage:324B sgpr\_count:37 vgpr\_count:44 sgpr\_spill\_count:0<br>vgpr\_spill\_count:0 tripcount:0 rpc:0<br>n:\_\_omp\_offloading\_477a51e4\_f801a94c\_calcNext\_151

DEVID: 0 SGN:2 ConstWGSize:256 args: 4 teamsXthrds: ( 1X 256) req 0) **lds\_usage:68B sgpr\_count:27 vgpr\_count:18 sgpr\_spill\_count:0 vgpr\_spill\_count:0** tripcount:0 rpc:0 n:\_\_omp\_offloading\_477a51e4\_f801a94c\_**swap\_l67**

## Improving first openMP version

- The LLVM version is really slow
- Adding **teams distribute**, improves it significantly

```
NIVERSITY OF
while ( error > tol && iter < iter_max )
                                                           Parallelize first loop adding 
{
                                                                teams distribute
  error = 0.0OpenMP requires reduction 
                                                                     clause//#pragma acc parallel loop copy(A[:m*n],Anew[:m*n])
#pragma omp target teams distribute parallel for \
 map(tofrom: A[:m*n],Anew[:m*n]) reduction(max:error)
for( int j = 1; j < n-1; j++)\mathbf{\mathbf{f}}for( int i = 1; i < m-1; i++ )
\overline{\mathcal{A}}Anew[j][i] = 0.25 * (A[j][i+1] + A[j][i-1] + A[j-1][i] + A[j+1][i]);
    error = fmax( error, fabs(Anew[j][i] - A[j][i]);
   }
}
 //#pragma acc parallel loop copy(A[:m*n],Anew[:m*n])
 #pragma omp target teams distribute parallel for \
  map(tofrom: A[:m*n],Anew[:m*n])
 for( int i = 1; i < n-1; i+1)
 {
                                                                Parallelize second loop
   for( int i = 1; i < m-1; i++ )
 \overline{\mathcal{A}}A[j][i] = Anew[j][i];
   }
```
}

#### Jacobi relaxation Calculation: 4096 x 4096 mesh 0, 0.250000 100, 0.002397 200, 0.001204 300, 0.000804 400, 0.000603 500, 0.000483 600, 0.000403 700, 0.000345 800, 0.000302 **ROCM** \$ amdclang -Ofast -fopenmp -g --offloadarch=gfx90a -o jacobi-omp-rocm-loop-teams jacobi.c

Accelerated code using parallel and no data clauses takes 49.85 on GPUs

#### **still about 1.2 times slower than serial, but 5.7 times faster than the previous version**

900, 0.000269

s

total: 49.855616

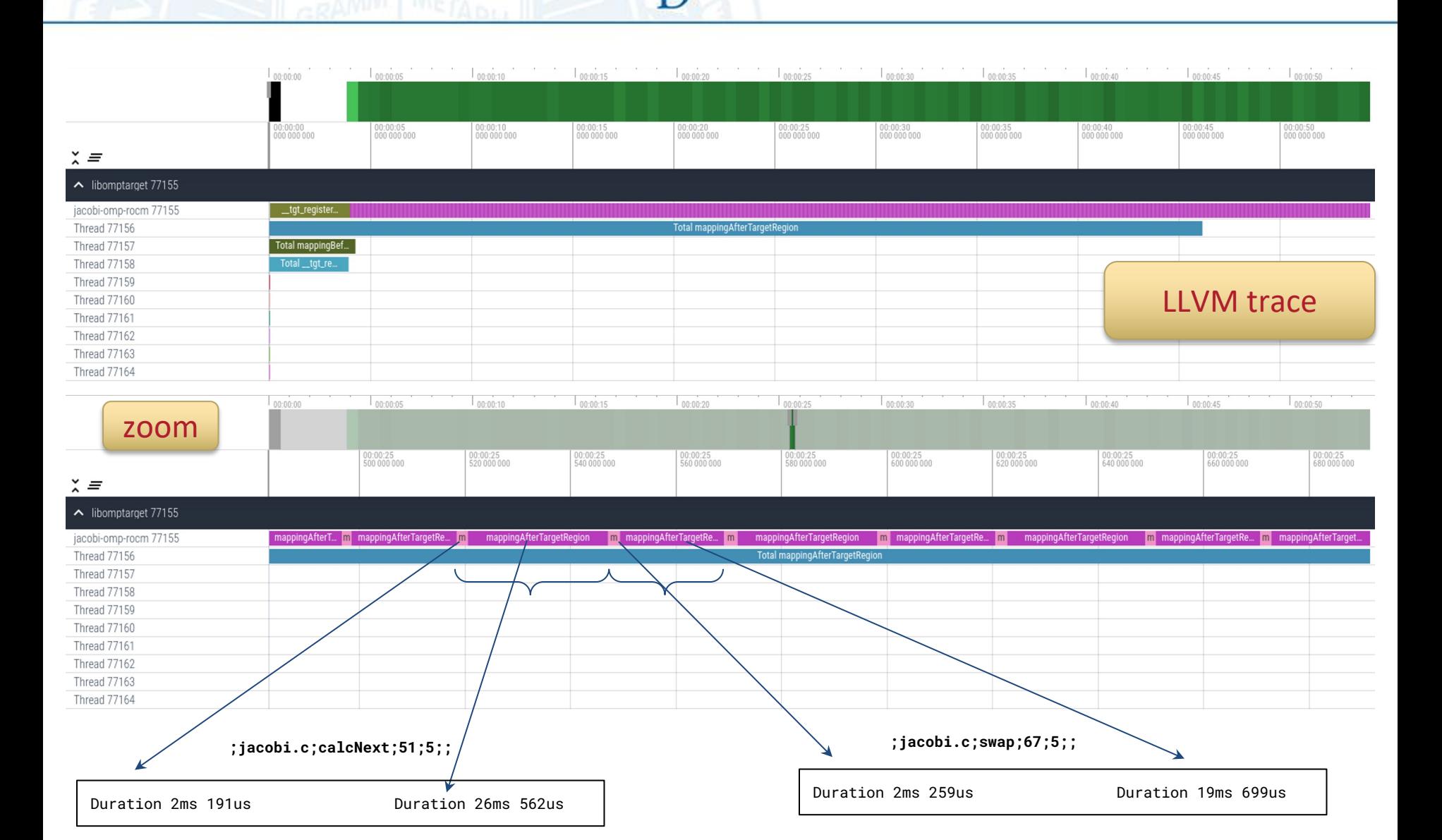

**NIVERSITY OF** 

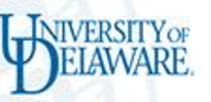

## Helpful information on kernel launch amdclang and LLVM

salloc --nodes=1 -t 0:30:00 -A pdc-test-2023 -p gpu

export LIBOMPTARGET\_KERNEL\_TRACE=1

**srun -n 1** ./jacobi

DEVID: 0 SGN:2 ConstWGSize:256 args: 5 **teamsXthrds:( 16X 256)** reqd:( 0X 0) **lds\_usage:332B sgpr\_count:63 vgpr\_count:68 sgpr\_spill\_count:0 vgpr\_spill\_count:0**  tripcount:4094 rpc:0 n:\_\_omp\_offloading\_477a51e4\_f801a931\_**calcNext\_l51**

DEVID: 0 SGN:4 ConstWGSize:256 args: 4 **teamsXthrds:( 16X 256)** reqd:( 0X 0) **lds\_usage:0B sgpr\_count:18 vgpr\_count:6 sgpr\_spill\_count:0 vgpr\_spill\_count:0** tripcount:4094  $rpc:0$  n: omp offloading  $477a\overline{5}1e4$  f801a931 swap  $\overline{167}$ 

#### **WITHOUT TARGET TEAMS (FIRST IMPLEMENTATION)**

DEVID: 0 SGN:2 ConstWGSize:256 args: 5 **teamsXthrds:( 1X 256)** reqd:( 1X 0) **lds\_usage:324B sgpr\_count:37 vgpr\_count:44 sgpr\_spill\_count:0 vgpr\_spill\_count:0** tripcount:0 rpc:0 n:\_\_omp\_offloading\_477a51e4\_f801a94c\_**calcNext\_l51**

DEVID: 0 SGN:2 ConstWGSize:256 args: 4 **teamsXthrds:( 1X 256)** reqd:( 1X 0) **lds\_usage:68B sgpr\_count:27 vgpr\_count:18 sgpr\_spill\_count:0 vgpr\_spill\_count:0** tripcount:0 rpc:0 n:\_\_omp\_offloading\_477a51e4\_f801a94c\_**swap\_l67**

## Using LIBOMPTARGET INFO

NIVERSITY OF

#### export LIBOMPTARGET\_INFO=33

srun -n 1 ./jacobi

Libomptarget device 0 info: Entering OpenMP kernel at **jacobi.c:51**:5 with 5 arguments:

Libomptarget device 0 info: firstprivate(n)[4] (implicit)

Libomptarget device 0 info: firstprivate(m)[4] (implicit)

Libomptarget device 0 info: tofrom(Anew[:m \* n])[134217728]

Libomptarget device 0 info: tofrom(A[:m \* n])[134217728]

Libomptarget device 0 info: tofrom(error)[8] (implicit)

Libomptarget device 0 info: **Copying data from host to device**, HstPtr=0x00007fb5e2ffe010, TgtPtr=0x00007fb5dae00000, Size=134217728, Name=Anew[:m \* n]

Libomptarget device 0 info: Copying data from host to device, HstPtr=0x00007fb5eafff010, TgtPtr=0x00007fb5caa00000, Size=134217728,<br>Name=Al:m \* nl

Libomptarget device 0 info: **Copying data from host to device**, HstPtr=0x00007ffde022a878, TgtPtr=0x00007fb69e600000, Size=8, Name=error

Libomptarget device 0 info: **Copying data from device to host**, TgtPtr=0x00007fb69e600000, HstPtr=0x00007ffde022a878, Size=8, Name=error

Libomptarget device 0 info: **Copying data from device to host**, TgtPtr=0x00007fb5caa00000, HstPtr=0x00007fb5eafff010, Size=134217728, Name=A[:m \* n]

Libomptarget device 0 info: **Copying data from device to host**, TgtPtr=0x00007fb5dae00000, HstPtr=0x00007fb5e2ffe010, Size=134217728, Name=Anew[:m \* n]

Libomptarget device 0 info: Entering OpenMP kernel at **jacobi.c:67**:5 with 4 arguments:

Libomptarget device 0 info: firstprivate(n)[4] (implicit)

Libomptarget device 0 info: firstprivate(m)[4] (implicit)

Libomptarget device 0 info: tofrom(A[:m \* n])[134217728]

Libomptarget device 0 info: tofrom(Anew[:m \* n])[134217728]

Libomptarget device 0 info: **Copying data from host to device**, HstPtr=0x00007fb5eafff010, TgtPtr=0x00007fb5dae00000, Size=134217728, Name=A[:m \* n]

Libomptarget device 0 info: **Copying data from host to device**, HstPtr=0x00007fb5e2ffe010, TgtPtr=0x00007fb5caa00000, Size=134217728, Name=Anew[:m \* n]

Libomptarget device 0 info: **Copying data from device to host**, TgtPtr=0x00007fb5caa00000, HstPtr=0x00007fb5e2ffe010, Size=134217728,<br>Name=Anew[:m \* n]

Libomptarget device 0 info: **Copying data from device to host**, TgtPtr=0x00007fb5dae00000, HstPtr=0x00007fb5eafff010, Size=134217728,<br>Name=A[:m \* n]

## Table of content

- Laplace Serial code example
- Parallelization using target parallel for
- Parallelization using target parallel for and data constructs

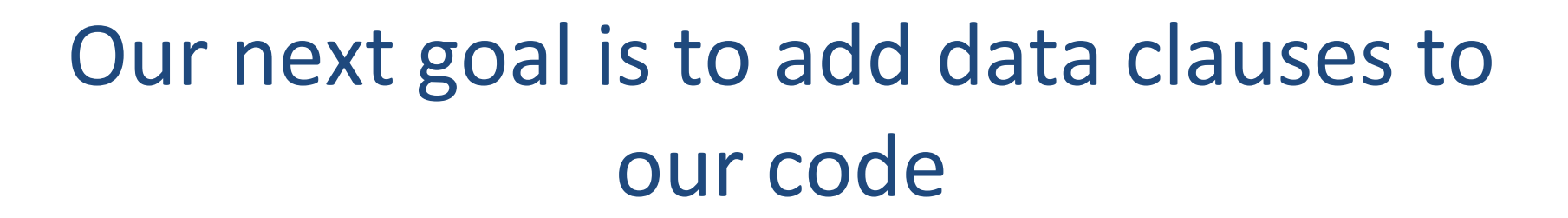

**NIVERSITY OF** 

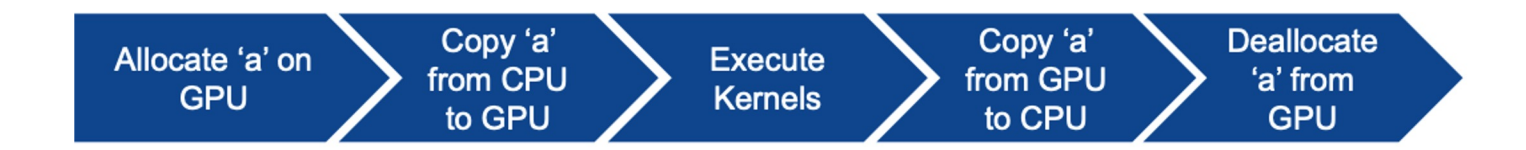

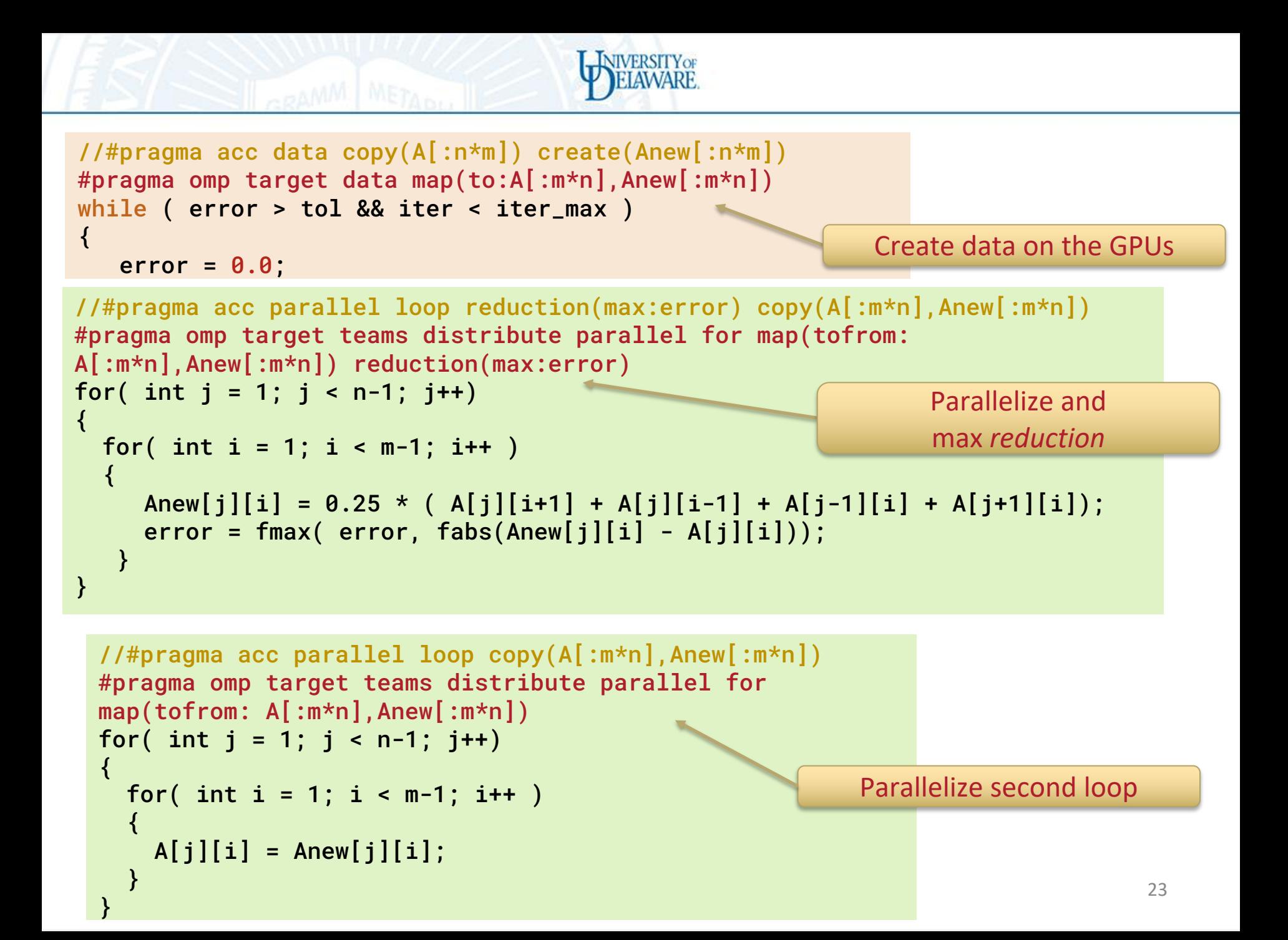

Accelerated code using parallel and data clauses taking 18.7s on GPUs using OpenMP offloading Jacobi relaxation Calculation: 4096 x 4096 mesh 0, 0.250000 100, 0.002397 200, 0.001204 300, 0.000804 400, 0.000603 500, 0.000483 600, 0.000403 700, 0.000345 800, 0.000302 900, 0.000269 total: 18.736671 s \$ amdclang -Ofast -fopenmp --offloadarch=gfx90a -g -o jacobi-omp-rocm-copy jacobi.c

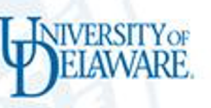

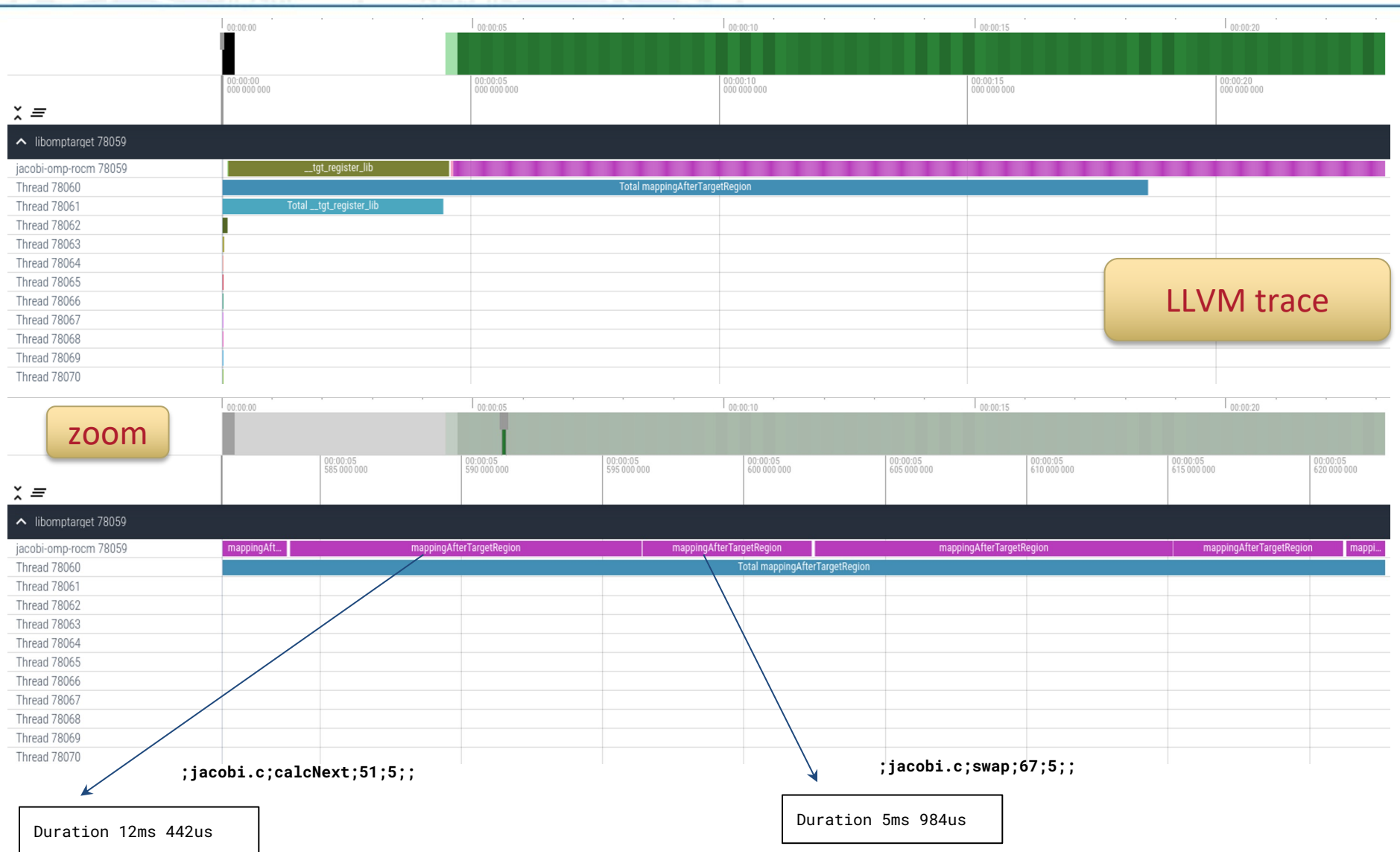

This version doesn't have 2 sections, which means doesn't have the copy data to and from the device every kernel execution

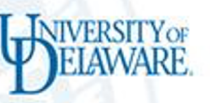

### Helpful information on kernel launch amdclang and LLVM

export LIBOMPTARGET\_KERNEL\_TRACE=1 **srun -n 1** ./jacobi

#### **SAME BEHAVIOUR AS THE SECOND ( IMPLEMENTATION)**

DEVID: 0 SGN:2 ConstWGSize:256 args: 5 teamsXthrds:( 16X 256) reqd:( 0X 0)<br>1ds\_usage:332B sgpr\_count:63 vgpr\_count:68 sgpr\_spill\_count:0 vgpr\_spill\_count:0<br>tripcount:4094 rpc:0 n:\_\_omp\_offloading\_477a51e4\_f801a931\_calcNext

DEVID: 0 SGN:4 ConstWGSize:256 args: 4 teamsXthrds: ( 16X 256) reqd: ( 0X 0)<br>lds\_usage:0B sgpr\_count:18 vgpr\_count:6 sgpr\_spill\_count:0 vgpr\_spill\_count:0<br>tripcount:4094 rpc:0 n:\_\_omp\_offloading\_477a51e4\_f801a931\_swap\_167

#### **WHITHOUT TARGET TEAMS (FIRST IMPLEMENTATION)**

DEVID: 0 SGN:2 ConstWGSize:256 args: 5 **teamsXthrds:( 1X 256)** reqd:( 1X 0) **lds\_usage:324B sgpr\_count:37 vgpr\_count:44 sgpr\_spill\_count:0 vgpr\_spill\_count:0** tripcount:0 rpc:0 n:\_\_omp\_offloading\_477a51e4\_f801a94c\_**calcNext\_l51**

DEVID: 0 SGN:2 ConstWGSize:256 args: 4 **teamsXthrds:( 1X 256)** reqd:( 1X 0) **lds\_usage:68B sgpr\_count:27 vgpr\_count:18 sgpr\_spill\_count:0 vgpr\_spill\_count:0** tripcount:0 rpc:0 n:\_\_omp\_offloading\_477a51e4\_f801a94c\_**swap\_l67**

## Using LIBOMPTARGET\_INFO

export LIBOMPTARGET\_INFO=33 srun -n 1 ./jacobi

Improves because there is not memory copy to/from before and after each kernel launch

Libomptarget device 0 info: Entering OpenMP kernel at **jacobi.c:51**:5 with 5 arguments: Libomptarget device 0 info: firstprivate(n)[4] (implicit) Libomptarget device 0 info: firstprivate(m)[4] (implicit) Libomptarget device 0 info: tofrom(Anew[:m \* n])[134217728] Libomptarget device 0 info: tofrom(A[:m \* n])[134217728] Libomptarget device 0 info: tofrom(error)[8] (implicit) Libomptarget device 0 info: **Copying data from host to device,** HstPtr=0x00007ffc3bc9d638, TgtPtr=0x00007f8a28c00000, Size=8, Name=error Libomptarget device 0 info: **Copying data from device to host**, TgtPtr=0x00007f8a28c00000, HstPtr=0x00007ffc3bc9d638, Size=8, Name=error Libomptarget device 0 info: Entering OpenMP kernel at **jacobi.c:67**:5 with 4 arguments: Libomptarget device 0 info: firstprivate(n)[4] (implicit) Libomptarget device 0 info: firstprivate(m)[4] (implicit) Libomptarget device 0 info: tofrom(A[:m \* n])[134217728] Libomptarget device 0 info: tofrom(Anew[:m \* n])[134217728]

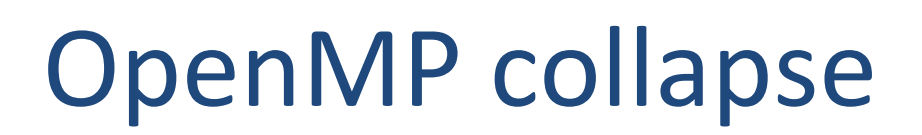

• In order to improve the code, and obtain more parallelism, the collapse() clause

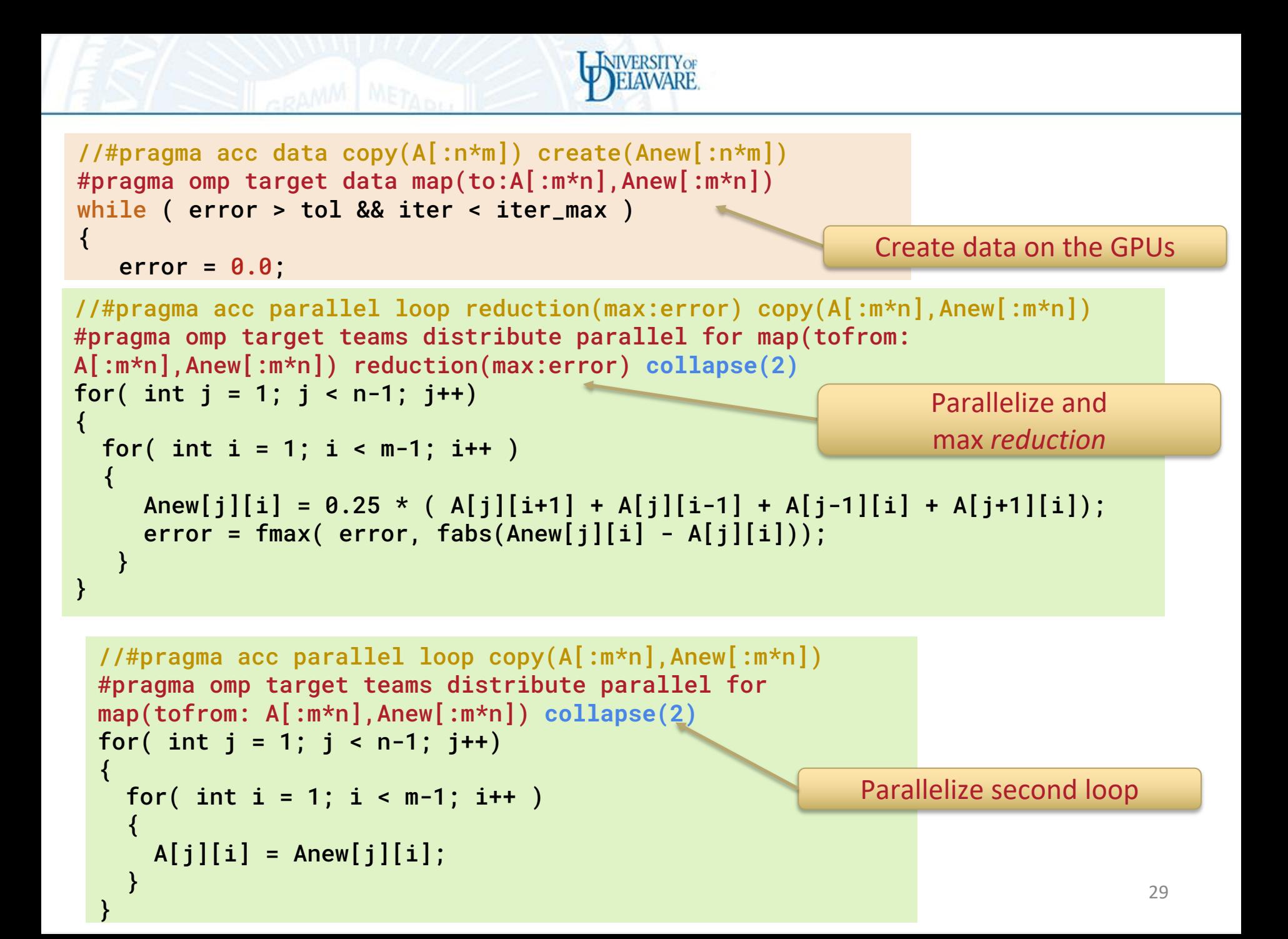

\$ amdclang -Ofast -fopenmp -g --offloadarch=gfx90a -o jacobi-omp-rocm-copycollapse jacobi.c

Jacobi relaxation Calculation: 4096 x 4096 mesh 0, 0.250000 100, 0.002397 200, 0.001204 300, 0.000804 400, 0.000603 500, 0.000483 600, 0.000403 700, 0.000345 800, 0.000302 900, 0.000269 total: 2.005542 s

Accelerated code using parallel and data clauses taking 2.0s on GPUs

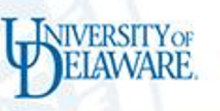

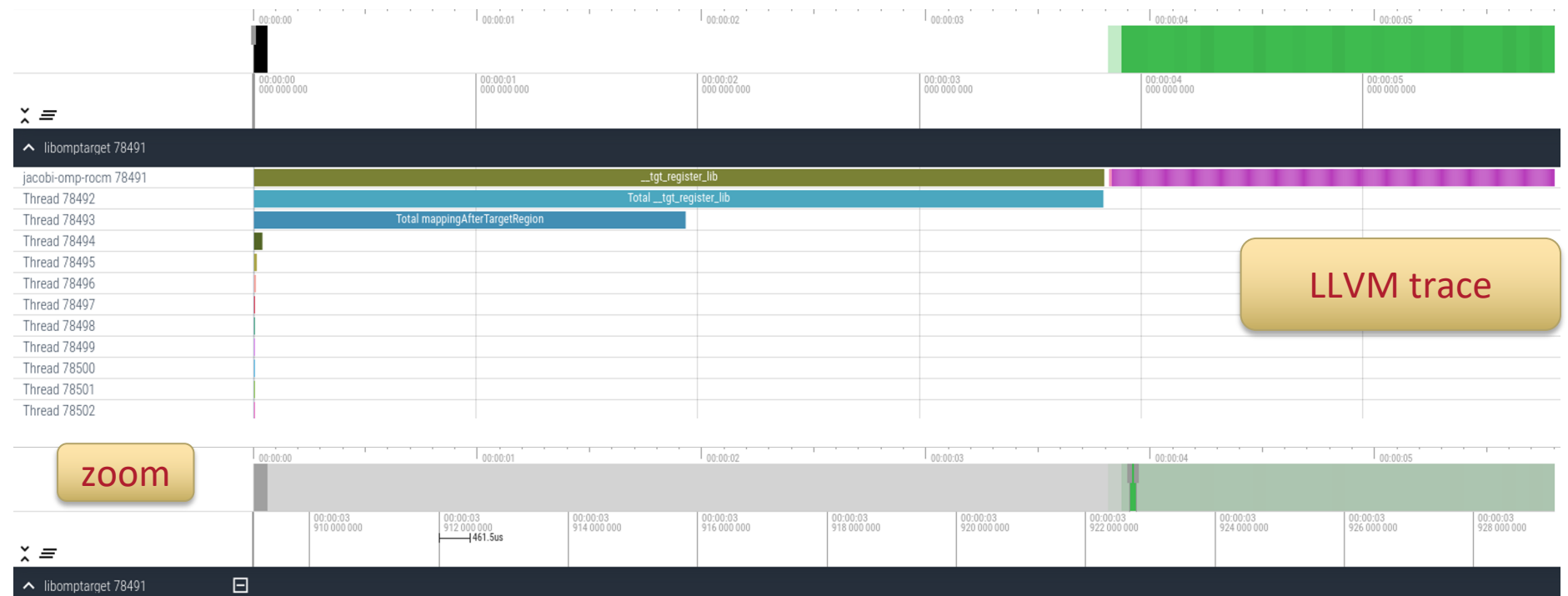

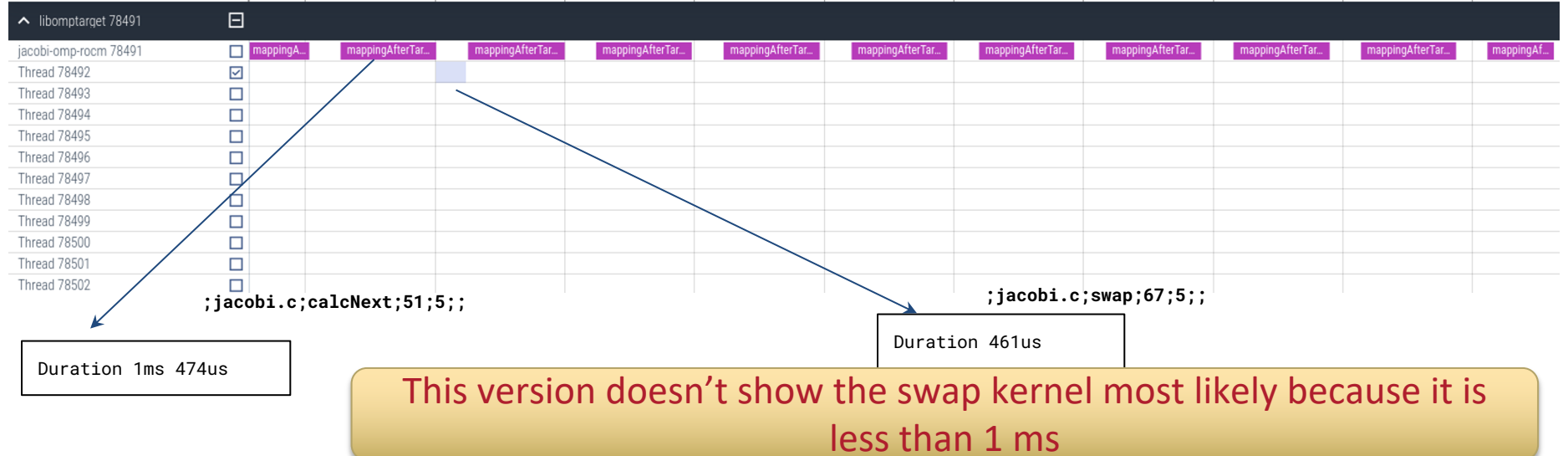

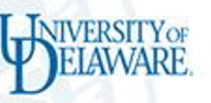

## Helpful information on kernel launch amdclang and LLVM

export LIBOMPTARGET\_KERNEL\_TRACE=1

**srun -n 1** ./jacobi

#### **COLLAPSE VERSION**

DEVID: 0 SGN:2 ConstWGSize:256 args: 5 **teamsXthrds:( 440X 256)** reqd:( 0X 0) **lds\_usage:332B sgpr\_count:61 vgpr\_count:60 sgpr\_spill\_count:0 vgpr\_spill\_count:0** tripcount:16760836 rpc:0 n:\_\_omp\_offloading\_477a51e4\_f801a942\_**calcNext\_l51** DEVID: 0 SGN:2 ConstWGSize:256 args: 4 **teamsXthrds:( 440X 256)** reqd:( 0X 0) **lds\_usage:68B sgpr\_count:31 vgpr\_count:29 sgpr\_spill\_count:0 vgpr\_spill\_count:0**  tripcount:16760836 rpc:0 n:\_\_omp\_offloading\_477a51e4\_f801a942\_**swap\_l67**

#### **SECOND VERSION (NO COLLAPSE)**

DEVID: 0 SGN:2 ConstWGSize:256 args: 5 teamsXthrds:( 16X 256) reqd:( 0X 0)<br>1ds\_usage:332B sgpr\_count:63 vgpr\_count:68 sgpr\_spill\_count:0 vgpr\_spill\_count:0<br>tripcount:4094 rpc:0 n:\_\_omp\_offloading\_477a51e4\_f801a931\_calcNext

DEVID: 0 SGN:4 ConstWGSize:256 args: 4 teamsXthrds: ( 16X 256) regd: ( 0X 0)<br>lds\_usage:0B sgpr\_count:18 vgpr\_count:6 sgpr\_spill\_count:0 vgpr\_spill\_count:0<br>tripcount:4094 rpc:0 n:\_\_omp\_offloading\_477a51e4\_f801a931\_swap\_167

#### **WITHOUT TARGET TEAMS (FIRST IMPLEMENTATION)**

DEVID: 0 SGN:2 ConstWGSize:256 args: 5 **teamsXthrds:( 1X 256)** reqd:( 1X 0) **lds\_usage:324B sgpr\_count:37 vgpr\_count:44 sgpr\_spill\_count:0 vgpr\_spill\_count:0** tripcount:0 rpc:0 n:\_\_omp\_offloading\_477a51e4\_f801a94c\_**calcNext\_l51**

DEVID: 0 SGN:2 ConstWGSize:256 args: 4 **teamsXthrds:( 1X 256)** reqd:( 1X 0) **lds\_usage:68B sgpr\_count:27 vgpr\_count:18 sgpr\_spill\_count:0 vgpr\_spill\_count:0** tripcount:0 rpc:0 n:\_\_omp\_offloading\_477a51e4\_f801a94c\_**swap\_l67**

## Using LIBOMPTARGET\_INFO

**NIVERSITY OF** 

export LIBOMPTARGET\_INFO=33 srun -n 1 ./jacobi

Same as previous, respect memory copy

Libomptarget device 0 info: Entering OpenMP kernel at jacobi.c:51:5 with 5 arguments: Libomptarget device 0 info: firstprivate(n)[4] (implicit) Libomptarget device 0 info: firstprivate(m)[4] (implicit) Libomptarget device 0 info: tofrom(Anew[:m \* n])[134217728] Libomptarget device 0 info: tofrom(A[:m \* n])[134217728] Libomptarget device 0 info: tofrom(error)[8] (implicit) Libomptarget device 0 info: C**opying data from host to device**, HstPtr=0x00007ffda7425648, TgtPtr=0x00007f13ba800000, Size=8, Name=error Libomptarget device 0 info: **Copying data from device to host**, TgtPtr=0x00007f13ba800000, HstPtr=0x00007ffda7425648,<br>Size=8, Name=error Libomptarget device 0 info: Entering OpenMP kernel at jacobi.c:67:5 with 4 arguments: Libomptarget device 0 info: firstprivate(n)[4] (implicit) Libomptarget device 0 info: firstprivate(m)[4] (implicit) Libomptarget device 0 info: tofrom(A[:m \* n])[134217728] Libomptarget device 0 info: tofrom(Anew[:m \* n])[134217728] Libomptarget device 0 info: Entering OpenMP kernel at jacobi.c:51:5 with 5 arguments: Libomptarget device 0 info: firstprivate(n)[4] (implicit) Libomptarget device 0 info: firstprivate(m)[4] (implicit) Libomptarget device 0 info: tofrom(Anew[:m \* n])[134217728] Libomptarget device 0 info: tofrom(A[:m \* n])[134217728] Libomptarget device 0 info: tofrom(error)[8] (implicit)

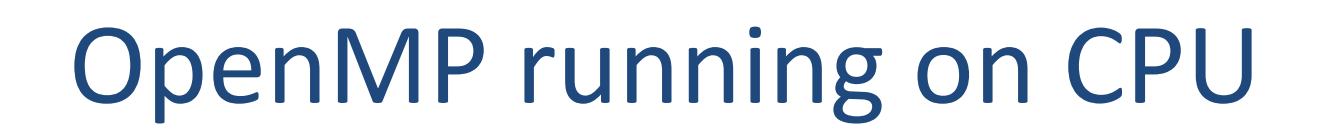

• Instead of offload to GPU we can offload to CPUs multicore

#### Using LLVM and AMD MI250x

**NIVERSITY OF** 

Use multicore flag Set cores and Set cores

\$ clang -Ofast -g -fopenmp --target=x86\_64-pc-linux-gnu -o

\$ export OMP\_NUM\_THREADS=128 \$ srun -n 1 jacobi-omp-llvm-host jacobi.c Jacobi relaxation Calculation: 4096 x 4096 mesh 0, 0.250000 100, 0.002397 200, 0.001204 300, 0.000804 400, 0.000603 500, 0.000483 600, 0.000403 700, 0.000345 800, 0.000302 900, 0.000269 total: 3.039321 s

> Parallelized code using parallel construct took 3.03s on 128 core CPU AMD EPYC 7763 64-Core Processor

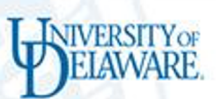

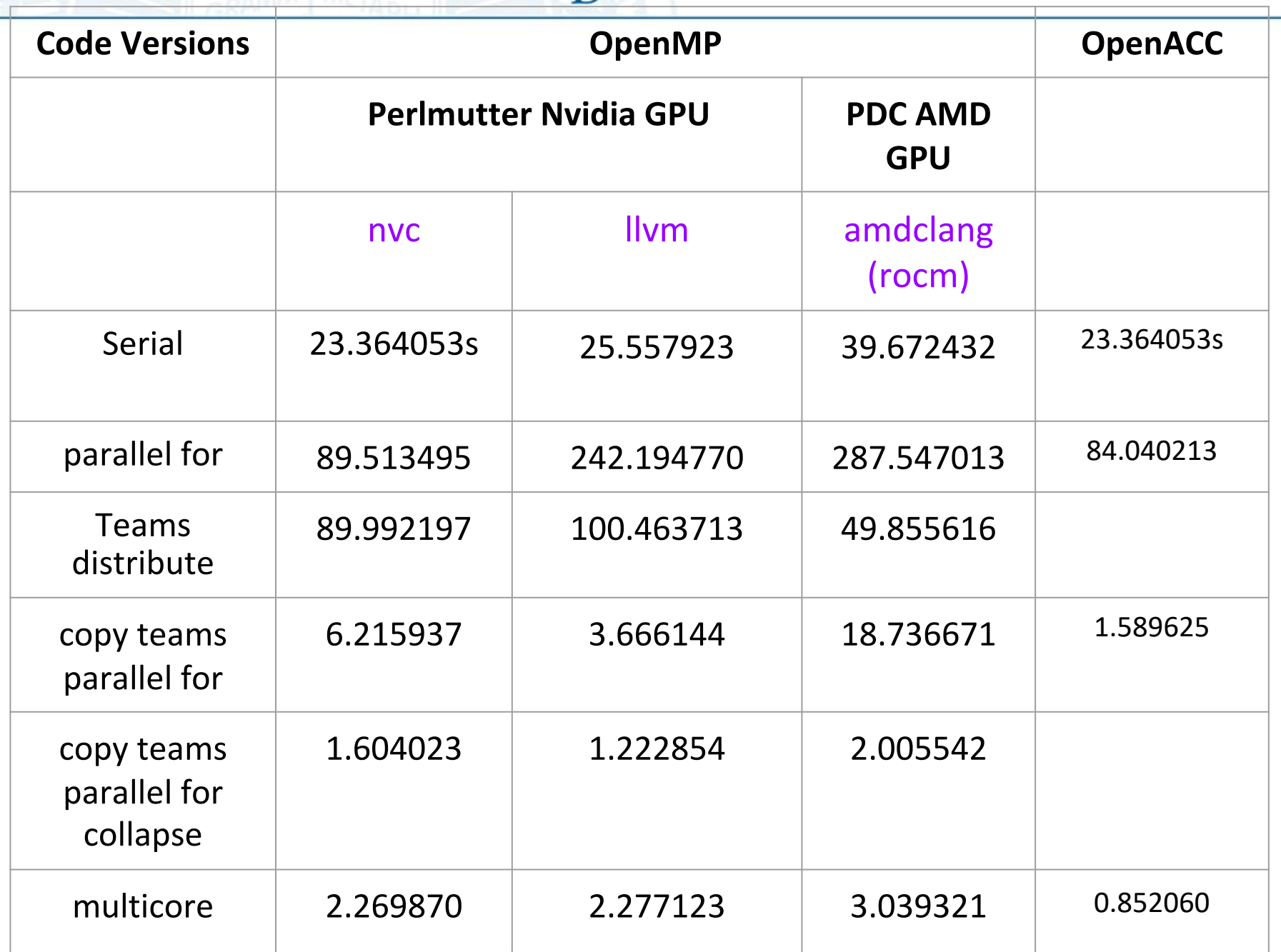

### Installing omniperf on PDC

```
module load PDC/22.06
module load cray-python/3.9.12.1
ml easybuild-user/4.6.2
eb CMake-3.22.1.eb
module load cmake/3.23.0
https://amdresearch.github.io/omniperf/installation.html
wget 
https://github.com/AMDResearch/omniperf/releases/download/v1.0.8/omniperf-
v1.0.8.tar.gz
tar xfz omniperf-v1.0.8.tar.gz
cd omniperf-1.0.8
mkdir \sim/0mniperf
export INSTALL_DIR=~/Omniperf
python3 -m pip install -t ${INSTALL_DIR}/python-libs -r requirements.txt
#SOme error are generated
#ERROR: pip's dependency resolver does not currently take into account all 
the packages that are installed. This behaviour is the source of the 
following dependency conflicts.
#dask 2021.10.0 requires cloudpickle>=1.1.1, which is not installed.
#scipy 1.6.2 requires numpy<1.23.0,>=1.16.5, but you have numpy 1.25.1 
which is incompatible.
```
mkdir build

#### **Empirical Roofline Analysis (FP32/FP64)**

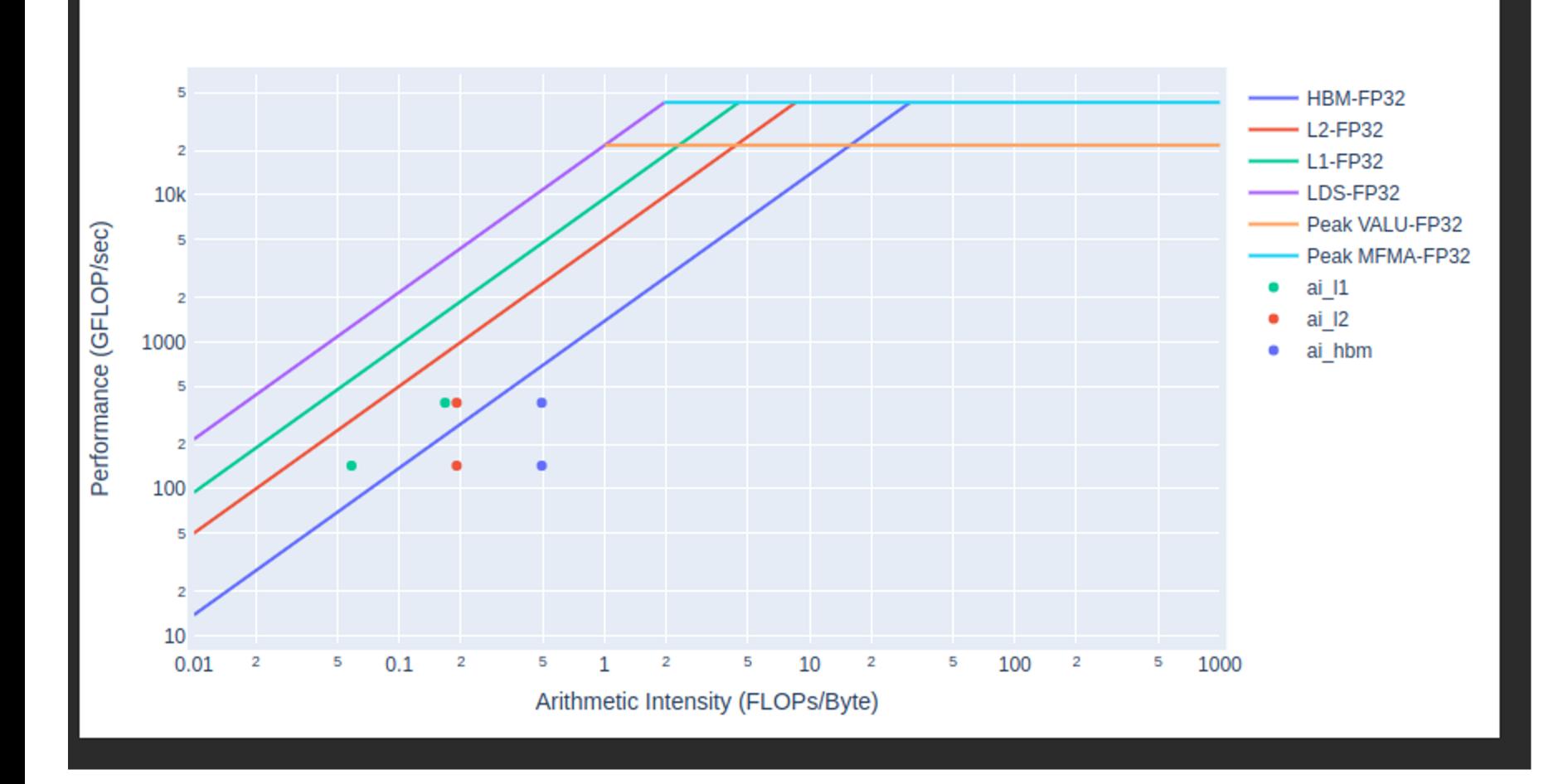

**NIVERSITY OF**<br>**PELAWARE** 

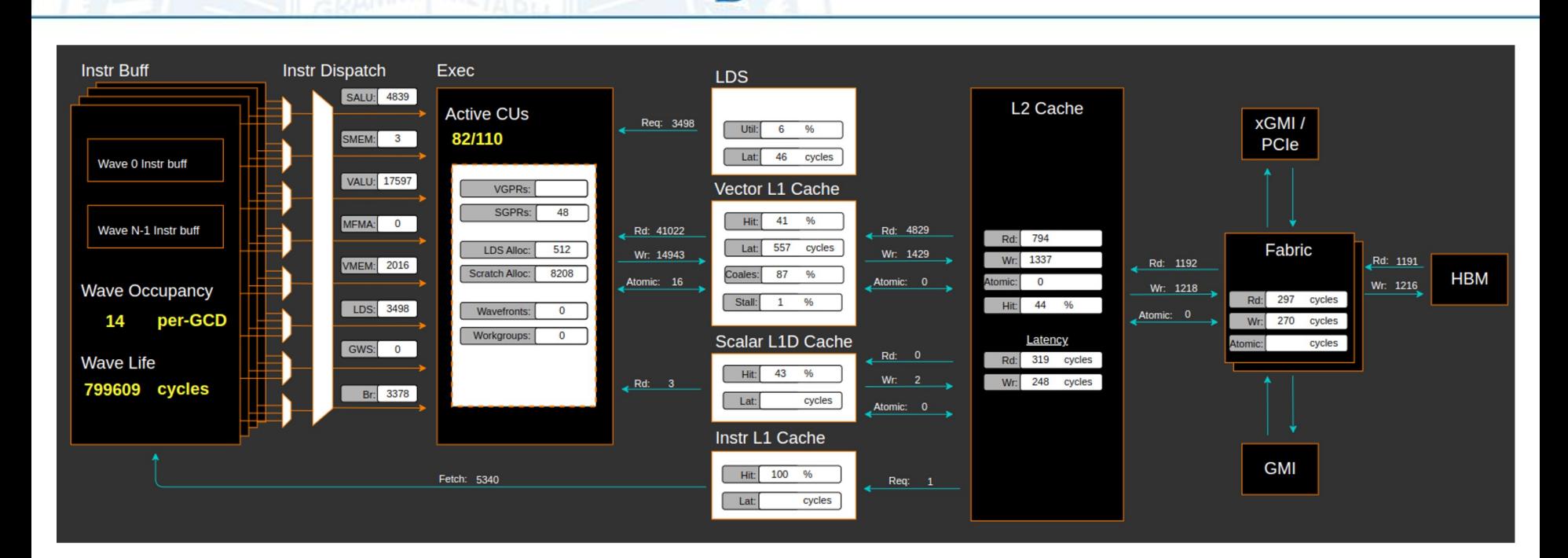

**NIVERSITY OF** 

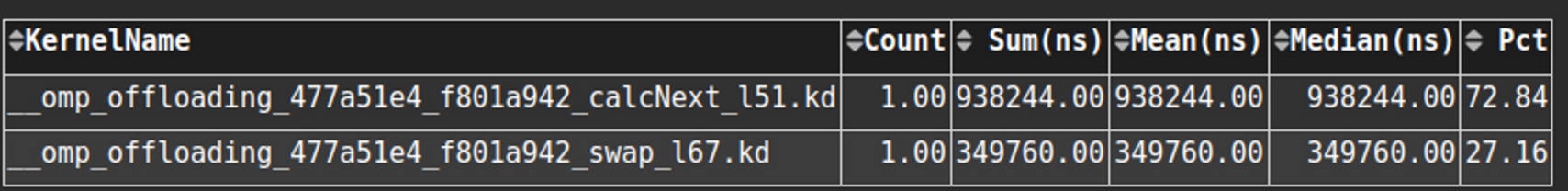

#### 2. System Speed-of-Light

L2-Fabric Write Latency

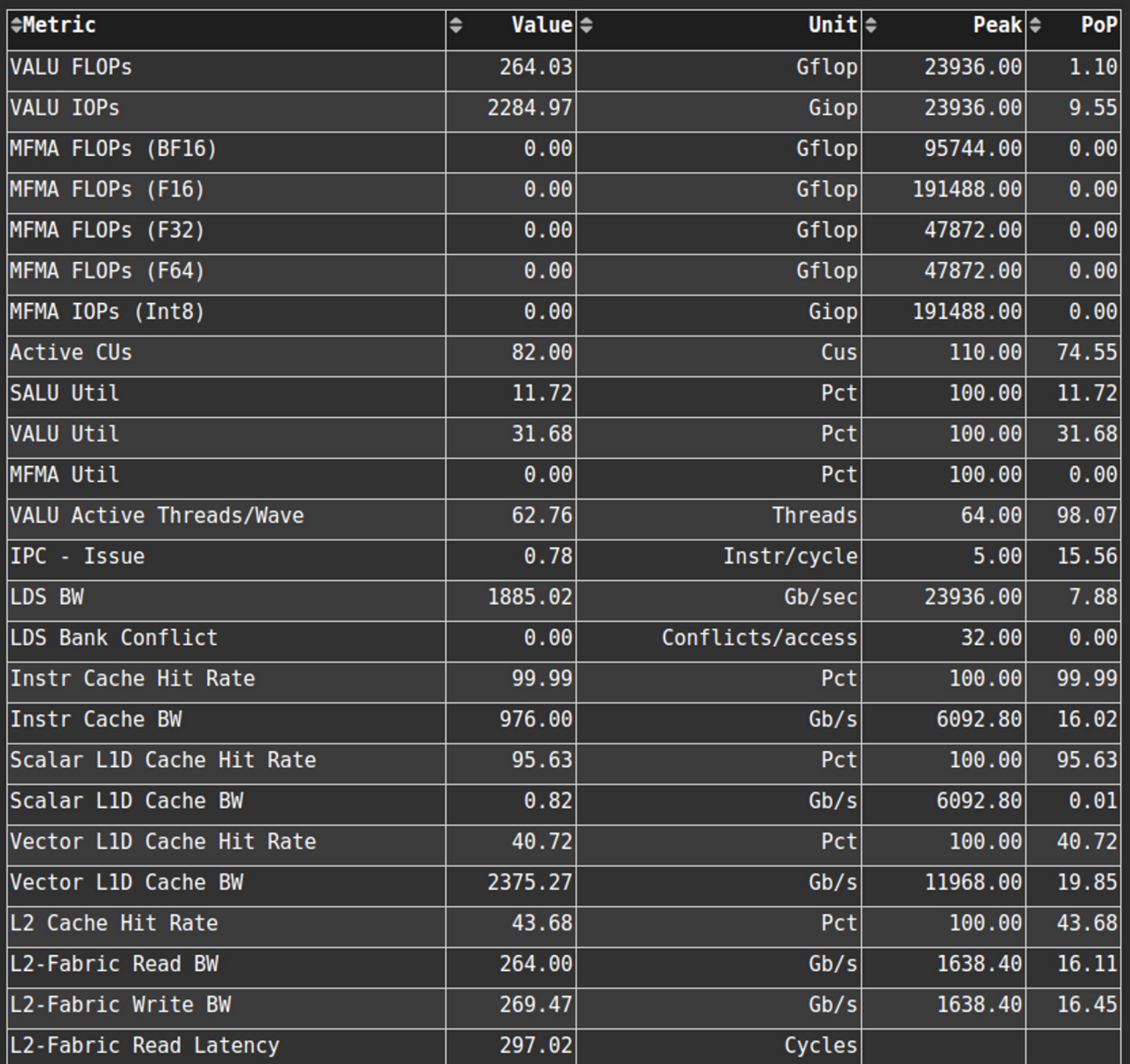

 $270.00$ 

 $Cycles$ 

**I INIVERSITY OF** 

- 5. Command Processor (CPC/CPF)
- 6. Shader Processor Input (SPI)
- 7. Wavefront
- 10. Compute Units Instruction Mix
- 11. Compute Units Compute Pipeline
- 12. Local Data Share (LDS)
- 13. Instruction Cache
- 14. Scalar L1 Data Cache
- 15. Texture Addresser and Texture Data (TA/TD)

**NIVERSITY OF** 

- 16. Vector L1 Data Cache
- 17. L2 Cache
- 18. L2 Cache (per Channel)

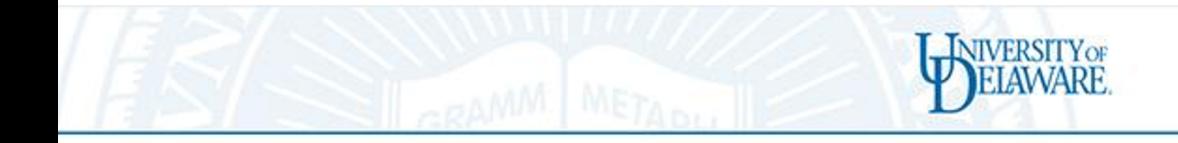

### Installing omnitrace

module load rocm/5.3.3 export OMNITRACE\_VERSION=latest export ROCM\_VERSION=5.3.3 export OMNITRACE\_INSTALL\_DIR=~/Omnitrace wget https://github.com/AMDResearch/omnitrace/releases/download/v1.10.1/omnitrace-instal python3 omnitrace-install.py -p ~/Omnitrace --rocm 5.3.3

Set up environment: source ~/Omnitrace/share/omnitrace/setup-env.shOpenMP running on CPU

omnitrace-sample -- ./jacobi-omp-rocm-loop

under the omnitrace-jacobi-omp-rocm-loop-output/ directory, find the .proto file and dow it to your local machine, then, you can open it using https://ui.perfetto.dev/

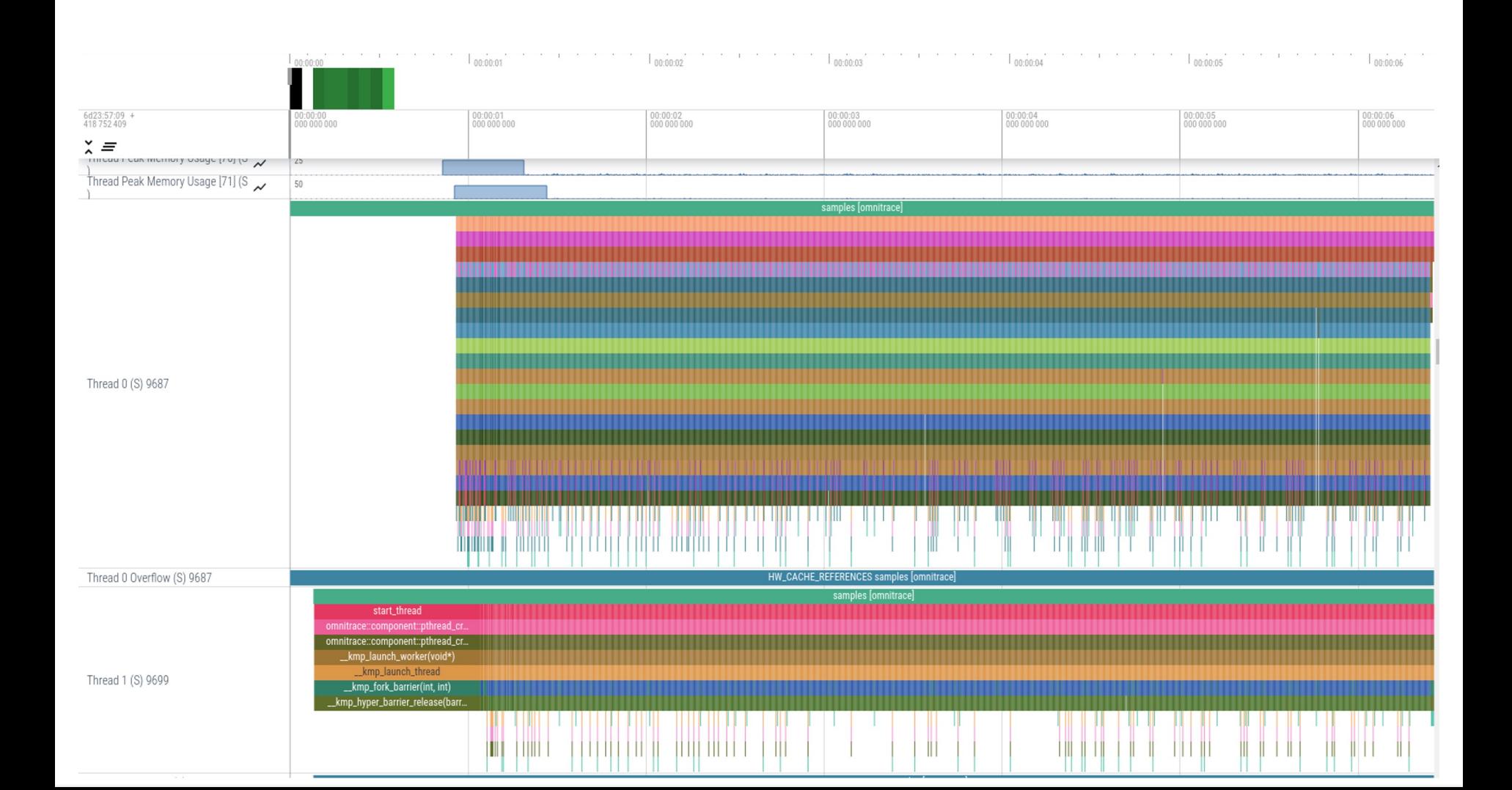

NIVERSITY OF